## **Accessing catch-up videos on ClickView**

Go to [www.clickview.co.uk](http://www.clickview.co.uk/) and click sign in:

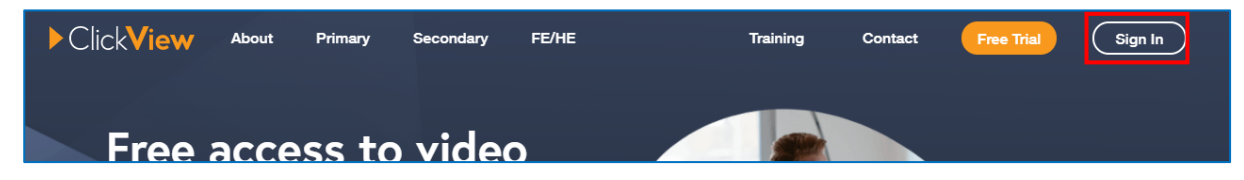

## Then click 'Sign into ClickView', the username is your school e-mail address:

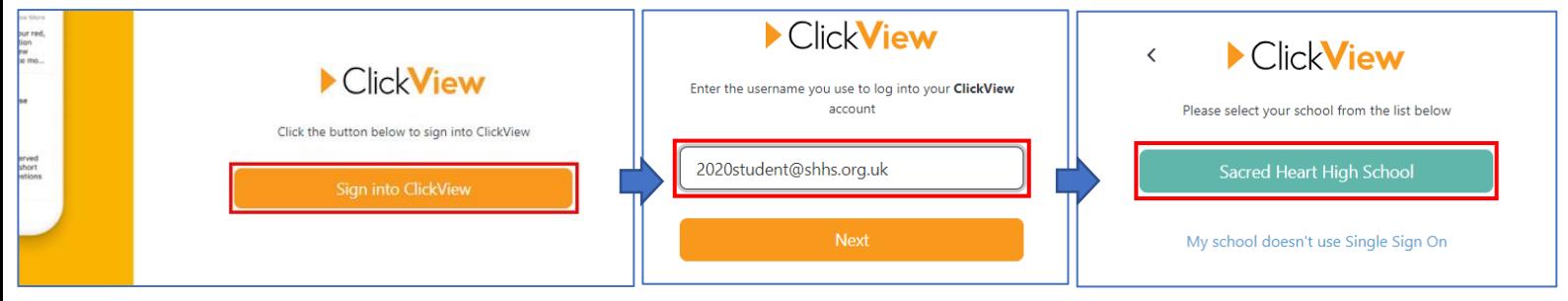

You must click 'Sacred Heart High School', a further login prompt will then appear. Enter your e-mail address again along with your usual school password.

Navigate to the Sacred Heart High School library:

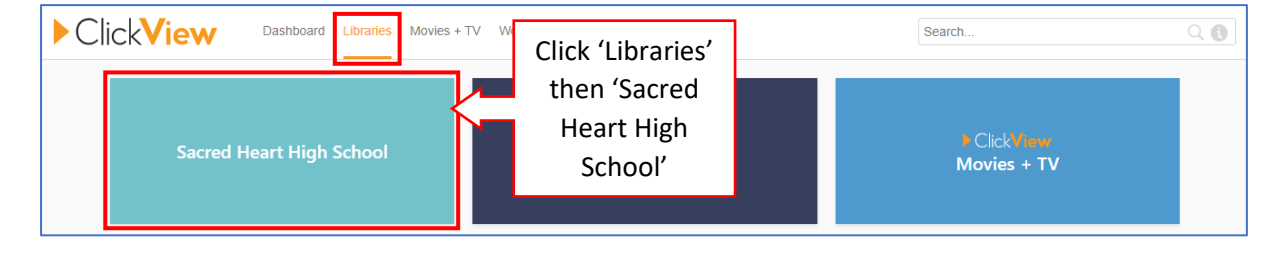

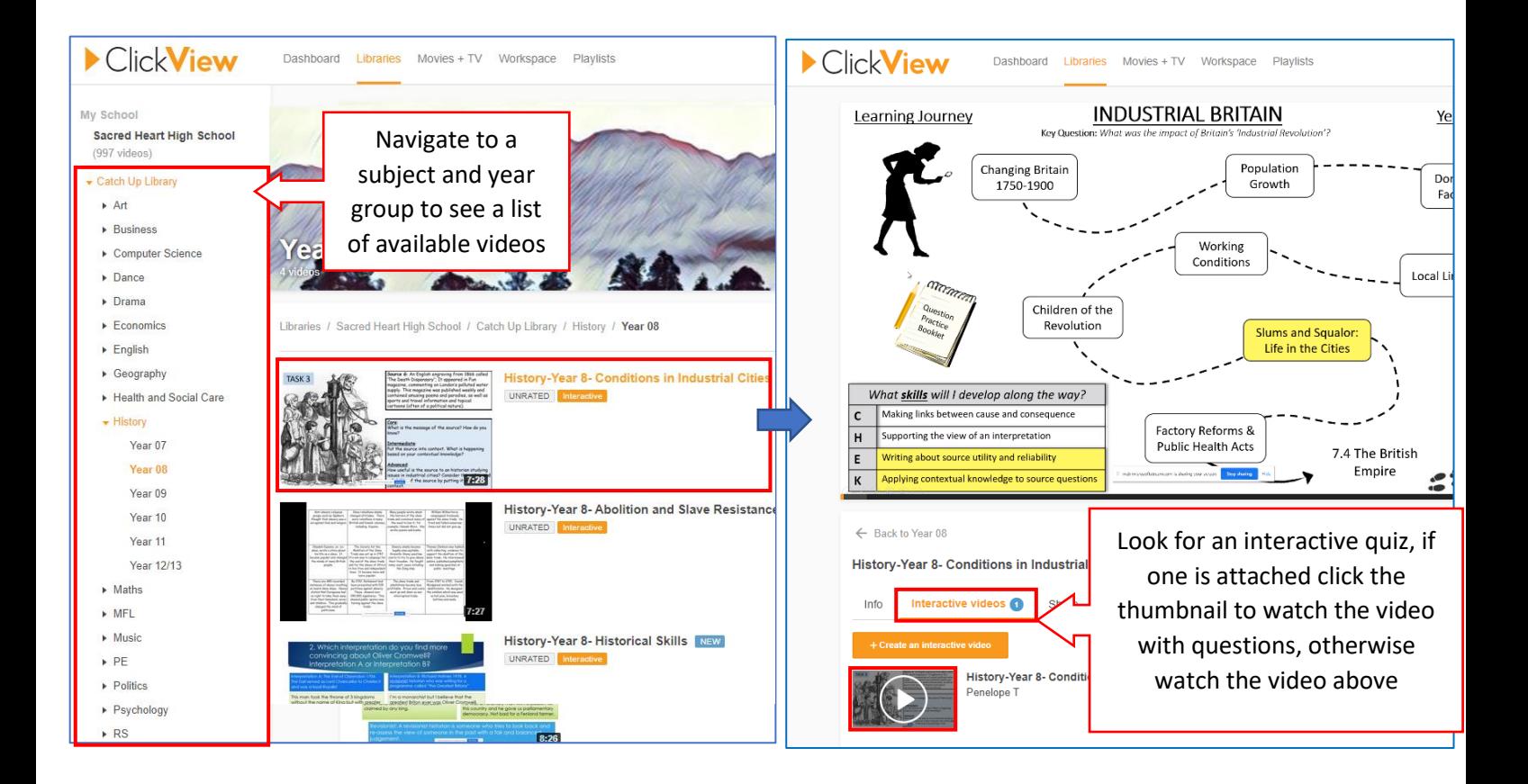